# <span id="page-0-3"></span>Apache mod\_userdir Tweak

(WHM >> Home >> Security Center >> Apache mod\_userdir Tweak)

**[Overview](#page-0-0)** [The Apache mod\\_userdir module](#page-0-1) [Enable mod\\_userdir access](#page-0-2) [Security Implications](#page-1-0) **[Warnings](#page-1-1)** [Additional documentation](#page-2-0)

# <span id="page-0-0"></span>**Overview**

This interface allows you to disable the Apache mod\_userdir module's functionality for your users.

#### **Warnings:**

- We **strongly** recommend that you **restrict** this access for most of your users. Before you use this interface, make certain that you read the [Security Implications](#page-1-2) and [Warnings](#page-1-3) sections below.
- If you enable Apache's ruby24-mod\_passenger module in WHM's [EasyApache 4 Interface](https://documentation.cpanel.net/display/76Docs/EasyApache+4+Interface) (WHM >> Home >> Software >> EasyApache 4), the system disables Apache's mod\_userdir module by default.

# <span id="page-0-1"></span>**The Apache mod\_userdir module**

The Apache mod\_userdir module allows for visitors to access a user's website via a URL that contains that user's username. For example: 

```
https://host.example.com/~username
https://example.net/~username 
https://192.168.0.20/~username
```
Most servers use the Apache mod\_userdir module as a temporary URL system that allows users to view their websites. This temporary URL system functions even if the system does not possess a configured DNS or the domain does not yet point to the server.

#### **Note:**

When you enable the Apache mod\_userdir module, **any** virtual host can access any website that uses the same IP address. It does **n ot** function only with the hostname.

# <span id="page-0-2"></span>**Enable mod\_userdir access**

To enable mod\_userdir access, perform the following steps:

- 1. Select the Enable mod\_userdir Protection checkbox.
- 2. To enable mod\_userdir functionality for specific hosts, select the appropriate Exclude Protection checkboxes.

#### **Important:**

This action allows all users to access content on the host via the Apache mod\_userdir module. We recommend that you only enable mod\_userdir functionality on the DefaultHost.

- 3. To only allow mod\_userdir functionality for specific additional users to access these hosts, enter their usernames in the Additional Users text box.
	- Resellers can use this feature to allow their customers to access their own websites before DNS information propagates.
	- To enter multiple users, separate each account name with a space.
- 4. Click Save.

## **Note:**

To allow your users to access their **own** accounts through this module, but not circumvent bandwidth limits, select the Exclude

#### **Warning:**

Do **not** select the Exclude Protection checkbox on a user's domain if you only wish to allow an individual user to access their site with a mod\_userdir URL.

## **Example**

You own the following three cPanel accounts:

- Arthur's cPanel account (arthur) owns arthurexample.com
- Betty's cPanel account (betty) owns bettyexample.com
- Charles' cPanel account (charles) owns charlesexample.com

Arthur's domain resolves, but Betty's and Charles' domains do not yet resolve.

To enable mod\_userdir protection for the server to deny one user the ability to use another user's bandwidth, select the Enable mod\_userdir Protection checkbox.

However, if you still want to allow Betty and Charles to use Arthur's domain to see their sites, perform the following steps:

- 1. Do **not** select the checkbox next to arthurexample.com (Arthur)
- 2. Enter betty charles in the Additional Users text box.
- 3. Click Save.

Betty and Charles can browse their sites with the following URLs:

- https://arthurexample.com/~betty
- https://arthurexample.com/~charles

# <span id="page-1-2"></span><span id="page-1-0"></span>**Security Implications**

We strongly recommend that you restrict mod\_userdir functionality for most of your users. mod\_userdir can expose potential security issues.

• The system accounts for bandwidth per-host rather than per-user. If a user access another user's content via mod\_userdir, then the server will not record their bandwidth usage correctly. This can also potentially allow for one user to use the bandwidth of another.

When you disable mod\_userdir protection for a host, we recommend that you do **not** exclude the entire host, but rather exclude only specific users via the "Additional Users" field.

# <span id="page-1-3"></span><span id="page-1-1"></span>**Warnings**

## **Enabled mod\_userdir protection**

Before you enable the Apache mod\_userdir module, make certain that you understand the following information:

Java servlets do **not** work with mod\_userdir-based URLs because Tomcat requires you to add additional directives to the virtual host.

## **Important:**

EasyApache 3 does **not** support new installations of Tomcat.

As of cPanel & WHM version 76, EasyApache 4 now supports Tomcat 8.5. For more information, read our [Tomcat](https://documentation.cpanel.net/display/EA4/Tomcat) documentati on.

- The following PHP handlers do **not** allow you to use the Apache mod\_userdir module.
	- PHP via CGI.
	- FastCGI.
	- $\bullet$  PHP-FPM

<span id="page-1-4"></span>[EasyApache 3](#page-1-4)[EasyApache 4:](#page-2-1) Select the tabs below for directions on how to use this module: To use Apache's mod userdir module, perform the following actions in WHM's [Configure PHP and suEXEC](https://documentation.cpanel.net/display/76Docs/Configure+PHP+and+suEXEC) interface (WHM >> Home >> Security Center >> Configure PHP and suEXEC):

- Set the PHP Handler 5 option to suphp.
- Set the Apache suEXEC option to off.

<span id="page-2-1"></span>To use Apache's mod\_userdir module, perform the following actions:

- Make certain that the mod\_suphp module is installed in the Apache Modules section of WHM's [EasyApache 4 Interface](https://documentation.cpanel.net/display/76Docs/EasyApache+4+Interface) (WHM >> Home >> Software >> EasyApache 4).
- Select suphp for each version of PHP installed on your system in the PHP Handlers section of WHM's [MultiPHP INI Editor](https://documentation.cpanel.net/display/76Docs/MultiPHP+INI+Editor+for+WHM) interfa ce (WHM >> Home >> Software >> MultiPHP Manager).
- open\_basedir protection restricts PHP's access to the home directory of the user who owns the base domain, **not** the home directory of the user account that a visitor accesses. If you enable open\_basedir protection in WHM's [PHP open\\_basedir Tweak](https://documentation.cpanel.net/display/76Docs/PHP+open_basedir+Tweak) interface (WHM >> Home >> Security Center >> PHP open\_basedir Tweak), visitors **cannot** access some sites via the mod\_userdir module.
- Websites that use the mod\_rewrite or other directives in their .htaccess files will **not** function correctly when visitors view them through mod\_userdir URLs.
- If you enable Apache's mod\_ruid2 module, then the mod\_userdir module will **not** function correctly. For more information, read our [A](https://documentation.cpanel.net/display/EA/Apache+Module%3A+ModRuid2) [pache Module: ModRuid2](https://documentation.cpanel.net/display/EA/Apache+Module%3A+ModRuid2) documentation.

#### **Warning:**

Under certain conditions, a user can attack another user's account if they access a malicious script through a mod\_userdir U RL.

## **The Symlink Race Condition Protection option**

The following table describes when the Symlink Race Condition Protection option blocks mod\_userdir access:

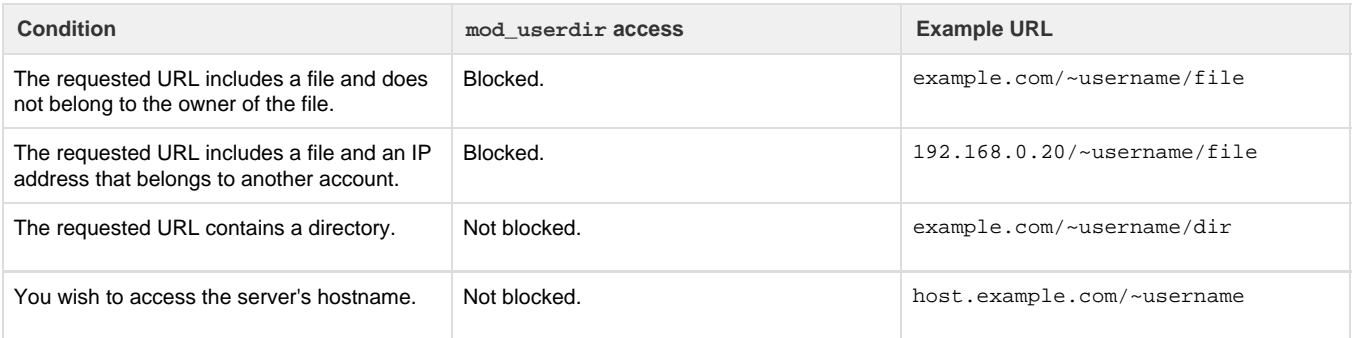

# **Disabled mod\_userdir protection**

Before you disable  $mod\_userdir$  protection, make certain that you understand the following information:

- While this WHM feature allows you to restrict mod\_userdir functionality, it does **not** remove the module itself. Some [PCI compliance](#page-0-3) sc ans may still detect it.
- This feature does **not** list IP addresses because the mod\_userdir module uses virtual hosts.
	- You **cannot** use IP addresses to configure this feature.
	- If you do not protect the default host, you can access the server's main IP address through the mod\_userdir module in **most** c ases.
	- If you attempt to provide protection on a dedicated IP address, the site's contents will still display when protection is enabled. To disable this behavior, open the /etc/apache2/conf.d/includes/post\_virtualhost\_global.conf file with a text editor and add the following line:

UserDir disabled

# <span id="page-2-2"></span><span id="page-2-0"></span>**Additional documentation**

[Suggested documentation](#page-2-2)[For cPanel users](#page-3-2)[For WHM users](#page-3-1)[For developers](#page-3-0)

- [Apache mod\\_userdir Tweak](#page-0-3)
- [ModSecurity Vendors](https://documentation.cpanel.net/display/76Docs/ModSecurity+Vendors)
- [Global Configuration](https://documentation.cpanel.net/display/76Docs/Global+Configuration)
- [Log Rotation](https://documentation.cpanel.net/display/76Docs/Log+Rotation)
- [The splitlogs Binary](https://documentation.cpanel.net/display/76Docs/The+splitlogs+Binary)
- <span id="page-3-2"></span>• [SSH Access](https://documentation.cpanel.net/display/76Docs/SSH+Access)
- [SSL TLS Wizard](https://documentation.cpanel.net/display/76Docs/SSL+TLS+Wizard)
- [Apache Handlers](https://documentation.cpanel.net/display/76Docs/Apache+Handlers)
- [Errors](https://documentation.cpanel.net/display/76Docs/Errors)
- [Security Policy](https://documentation.cpanel.net/display/76Docs/Security+Policy)
- <span id="page-3-1"></span>[Apache mod\\_userdir Tweak](#page-0-3)
- [ModSecurity Vendors](https://documentation.cpanel.net/display/76Docs/ModSecurity+Vendors)
- [How to Modify Your Hosts File](https://documentation.cpanel.net/display/CKB/How+to+Modify+Your+Hosts+File)
- [Additional Security Software](https://documentation.cpanel.net/display/CKB/Additional+Security+Software)
- [How to Purchase a LiteSpeed Web Server License](https://documentation.cpanel.net/display/CKB/How+to+Purchase+a+LiteSpeed+Web+Server+License)
- <span id="page-3-0"></span>[cPanel API 2 Modules - UserHttpUtils](https://documentation.cpanel.net/display/DD/cPanel+API+2+Modules+-+UserHttpUtils)
- [UAPI Modules Mime](https://documentation.cpanel.net/display/DD/UAPI+Modules+-+Mime)
- [cPanel API 2 Functions Mime::listhandlers](https://documentation.cpanel.net/display/DD/cPanel+API+2+Functions+-+Mime%3A%3Alisthandlers)
- [cPanel API 2 Functions Mime::listmime](https://documentation.cpanel.net/display/DD/cPanel+API+2+Functions+-+Mime%3A%3Alistmime)
- [cPanel API 2 Functions Stats::lastapachehits](https://documentation.cpanel.net/display/DD/cPanel+API+2+Functions+-+Stats%3A%3Alastapachehits)